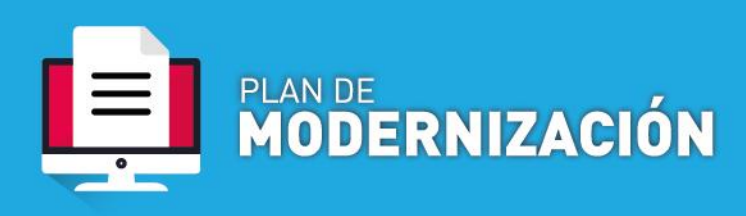

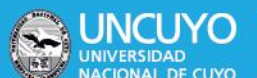

## **PAGO DE BECAS**

**Definición**: Procedimiento por el que se efectúa la liquidación del pago de becas establecido mediante Ord.  $54/2009<sup>1</sup>$ , Ord. $41/2016<sup>2</sup>$  a estudiantes y graduados de la UNCUYO, las provenientes de la Secretaría de Bienestar Universitario de la UNCuyo y otras, tras concluir el proceso de asignación de la beca.

Contenido mínimo obligatorio

- Nota Solicitando pago
- Formulario bis correspondiente <http://www.uncuyo.edu.ar/transparencia/expediente-electronico>
- Resolución de asignación de beca
- Otro según corresponda por el tipo de pago
- En caso de becas que se acreditan en la Dirección de Registros y Estados Contables la Beneficiaria/o DEBE TENER una cuenta bancaria Activa en Banco Patagonia en el convenio 3135, ya que la ÚNICA forma de pago es por transferencia bancaria -sin excepción-.
- Para consultas de cuentas enviar mail a [pmartins@uncu.edu.ar](mailto:pmartins@uncu.edu.ar) con apellido, nombre, y CUIL de la beneficiaria/o.
- Para aperturas de cuentas enviar mail [pmartins@uncu.edu.ar](mailto:pmartins@uncu.edu.ar) con planilla adjunta según "Formulario de Apertura de Cuenta Bancaria" <http://www.uncuyo.edu.ar/transparencia/expediente-electronico>

El/la solicitante del pedido de apertura de cuenta se responsabiliza del contenido de la planilla como así también por las demoras causadas por errores u omisiones.

## **Procedimiento**

1

1. Solicitud de pago

**a. Dependencias que operan por Sistema de Expediente Electrónico COMDOC III:** generar un documento electrónico SOLICITUD DE PAGO PAGO DE BECAS. Indicar como Título: "Solicitud pago beca a favor de JUANA PEREX Periodo 00/00/2020" Adjuntar la documentación correspondiente.

**b. Dependencias que NO operan por Sistema de Expediente Electrónico COMDOC III:** deberán enviar un mail con el contenido mínimo obligatorio a la cuenta [exp-elect-uncuyo@uncu.edu.ar](mailto:exp-elect-uncuyo@uncu.edu.ar) para la generación del trámite

2. Generación de Expediente Electrónico

<sup>1</sup> [http://rectorado.uncu.edu.ar/documentos/digesto/2009/09/O\\_CS\\_0054\\_2009.pdf](http://rectorado.uncu.edu.ar/documentos/digesto/2009/09/O_CS_0054_2009.pdf)

<sup>2</sup> [http://rectorado.uncu.edu.ar/documentos/digesto/2016/08/O\\_CS\\_0041\\_2016.pdf](http://rectorado.uncu.edu.ar/documentos/digesto/2016/08/O_CS_0041_2016.pdf)

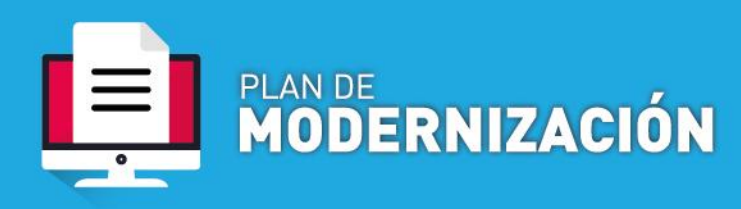

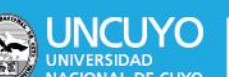

Mesa de Entradas genera el expediente electrónico en función del documento electrónico creado por el área solicitante. Remite a la Dirección de Registros y Estados Contables.

3. Liquidación y acreditación

Dirección de Registros y Estados Contables efectuar los respectivos controles para efectuar la liquidación y acreditación de becas.

En COMDOC genera documento electrónico PAGO DE BECAS en el que se incluye OP – orden de pago-

En caso de corresponder y previo a la liquidación, se remite al Departamento de Rendición de Cuentas para que emita informe.

En COMDOC genera documento electrónico PAGO DE BECAS en el que se incluye informe.

4. Autorización de pago

Dirección General de Contabilidad controla y autoriza el pago de las becas.

En COMDOC genera documento electrónico PAGO DE BECA en el que indica que autoriza el pago.

5. Procesamiento de archivo de acreditación

Dirección de Haberes procesa el archivo de acreditación.

6. Pago

Dirección General de Tesorería hace efectivo el pago.

En COMDOC genera documento electrónico PAGO DE BECA en el que se agrega el recibo de pago.

7. Archivo

Departamento de Rendición de Cuentas es el encargado de efectuar el archivo de trámites concluidos.